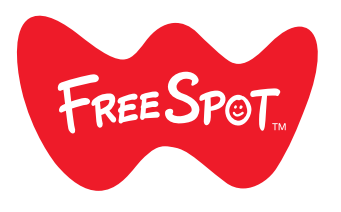

# FREESPOT Setup Guide

WWW

## Mobile Devices and Computers

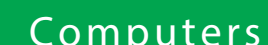

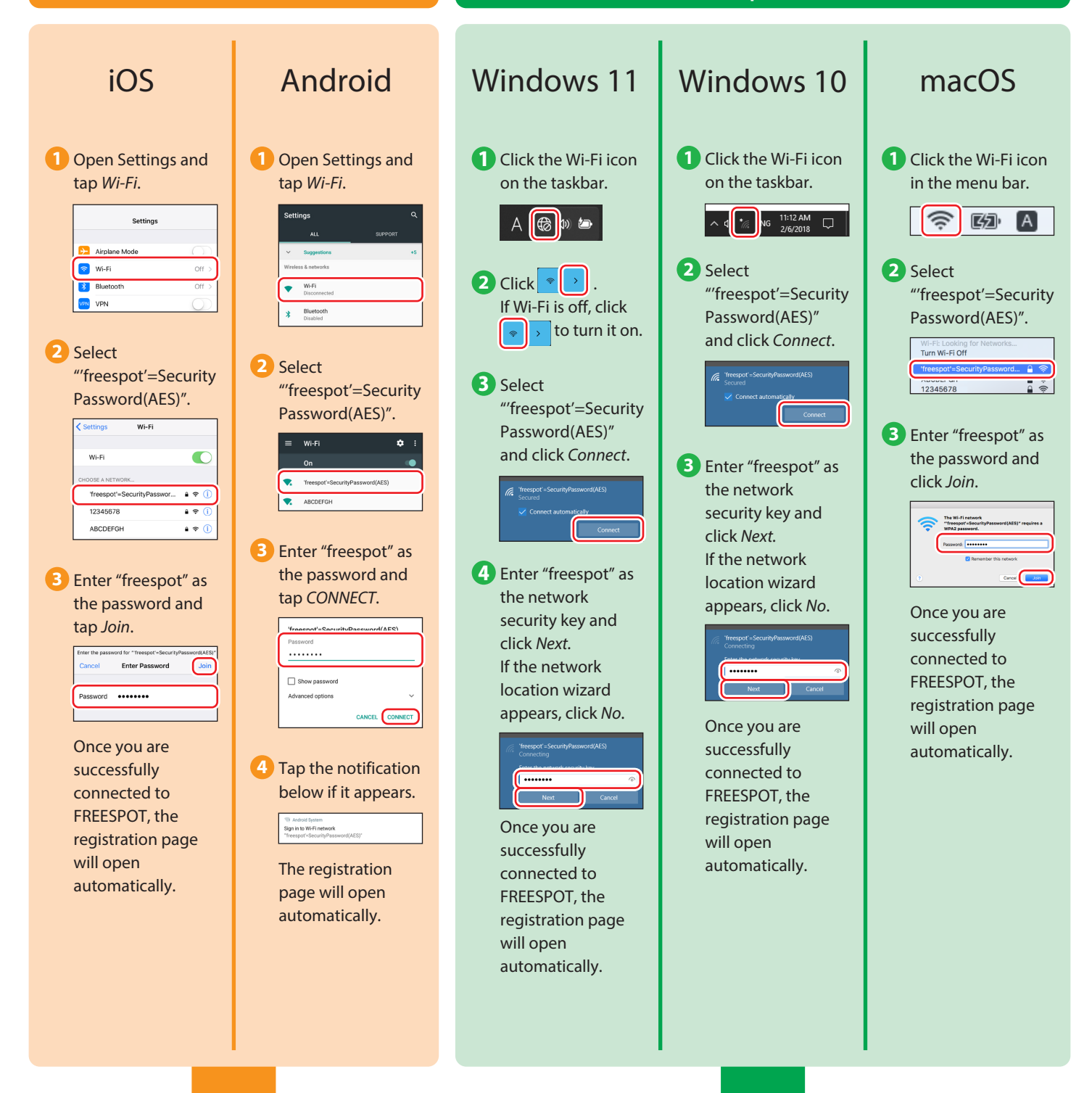

Register your device to FREESPOT by following the next procedure.

## Register Your Device

instead.

After you successfully connected to FREESPOT and the registration page is opened, register your device by following the procedure below.

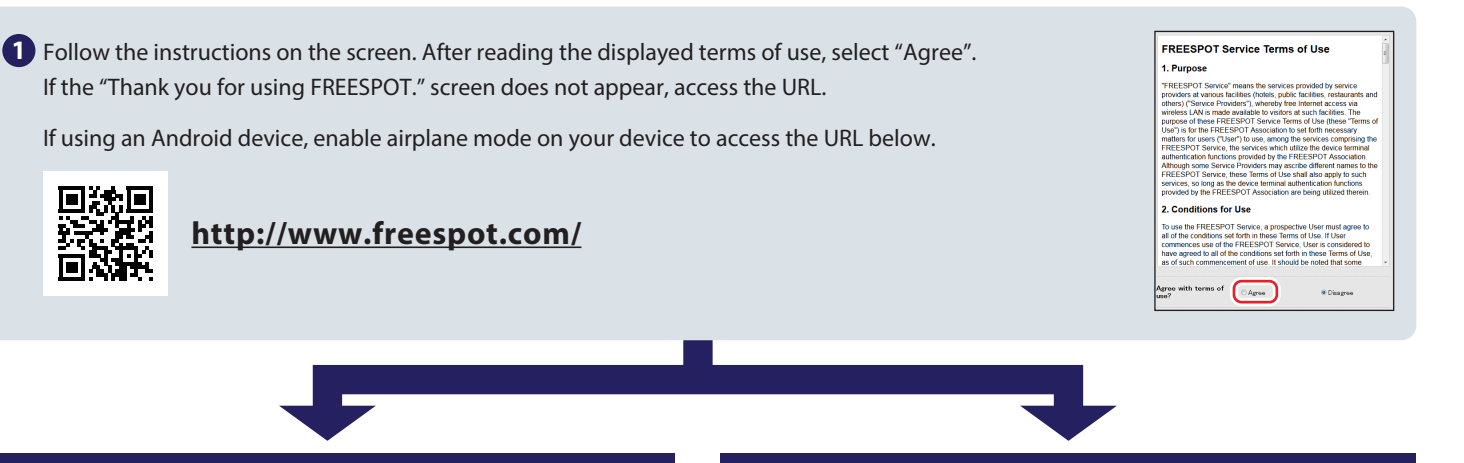

#### Register Using Your Email Address **Register Using Your SNS** (Social Network Service) Account **A** Register Using Your Email Address

同类妇国

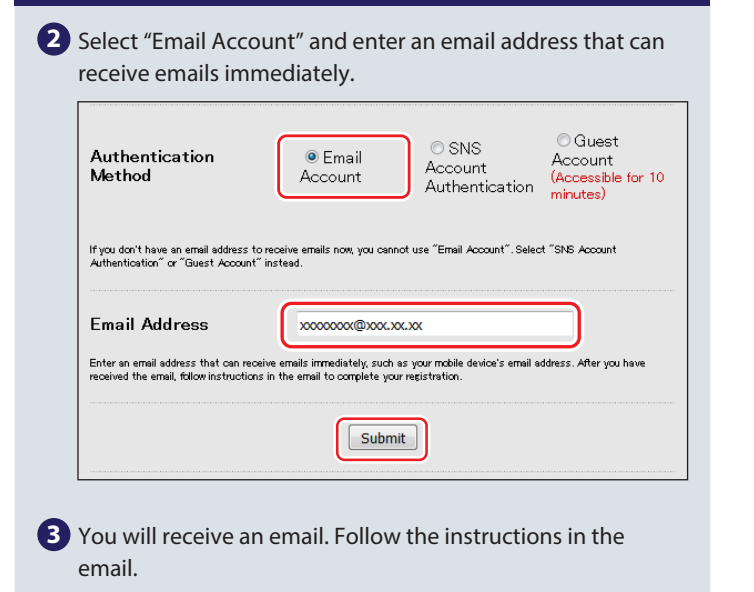

**4** After the process is finished and you successfully sign in to FREESPOT, Internet access will become available.

device to FREESPOT, disable it now.

If you have enabled airplane mode on your device to register your

## If this method cannot be used, use procedure  $\overline{A}$  to register

**2** Select "SNS Account Authentication" and select the SNS you use. You cannot sign in to FREESPOT with your Google or X (formerly Twitter) account from the registration page that is automatically launched after connecting your device to FREESPOT from a Wi-Fi connection. If you want to sign in with Google or X, close the registration page that is automatically launched.\* Then, open the registration page on a web browser such as Safari or Chrome by accessing the URL above and complete the sign-in process.

\*If using an iOS device, tap *Cancel* to close the registration page that is automatically launched, then tap *Use Without Internet* from the displayed menu. If you close the registration page without tapping *Cancel*, the Wi-Fi connection will disconnect. In such a case, reconnect your device to FREESPOT and try again.

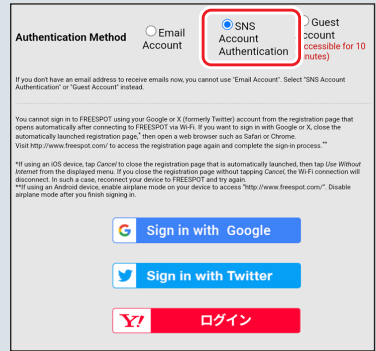

**3** Follow the instructions on the screen and log in to the SNS.

**4** After the process is finished and you successfully sign in to FREESPOT, Internet access will become available.

If you have enabled airplane mode on your device to register your device to FREESPOT, disable it now.

### Continuous use

Once you sign in to FREESPOT using your email or logging in to an SNS, the device you registered can access the Internet without any additional registration until the sign in expires.

### Sign in will remain valid for 6 months.

If 6 months pass from your last access and the sign in expires, register again using the procedure above.

#### No configuration required for Nintendo Switch™ and Nintendo 3DS series devices.

These devices can connect to FREESPOT automatically and access the Internet without any registration. For certain FREESPOT hubs, registration might be required.

Nintendo Switch and Nintendo 3DS are trademarks of Nintendo.